# PRINCO DDR3-1600 user guide and testing for ASRock-H55M-LE Motherboard

### CPU i3-540 3.07G

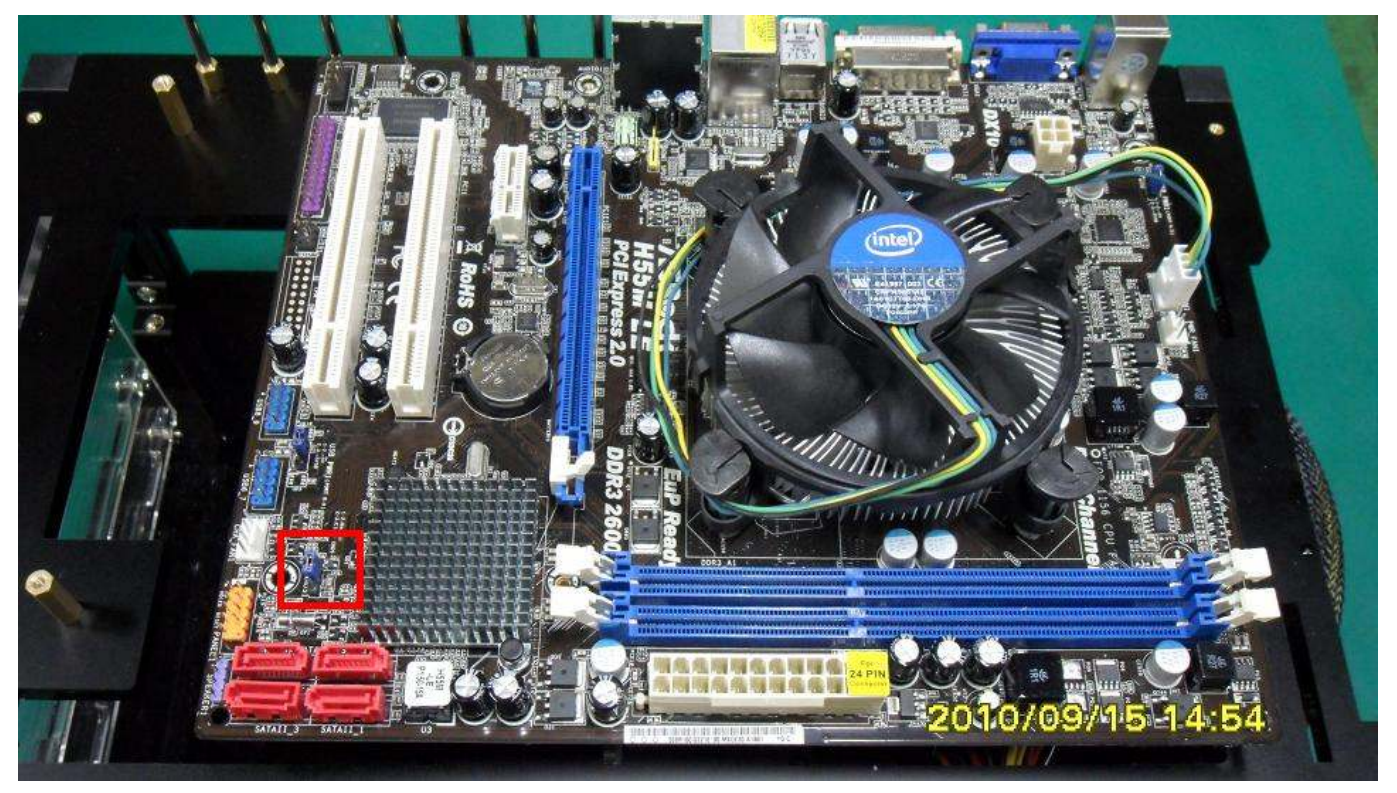

### Part I: Standard test

It's the easiest way to enjoy overclock benefit by using PRINCO DDR3-1600 DIMM board

How to use?

- 0. Clear BIOS to mainboard initial setting
- 1. Enter BIOS setup and [OC Tweaker] menu
- 2. Enter [Load XMP Setting] item and select [Profile #1] BIOS will load X.M.P parameter in SPD on DIMM board, which are performance optimized for PRINCO DDR3-1600 DIMM board
- 3. Enter [QPI Frequency] item and select [Auto]

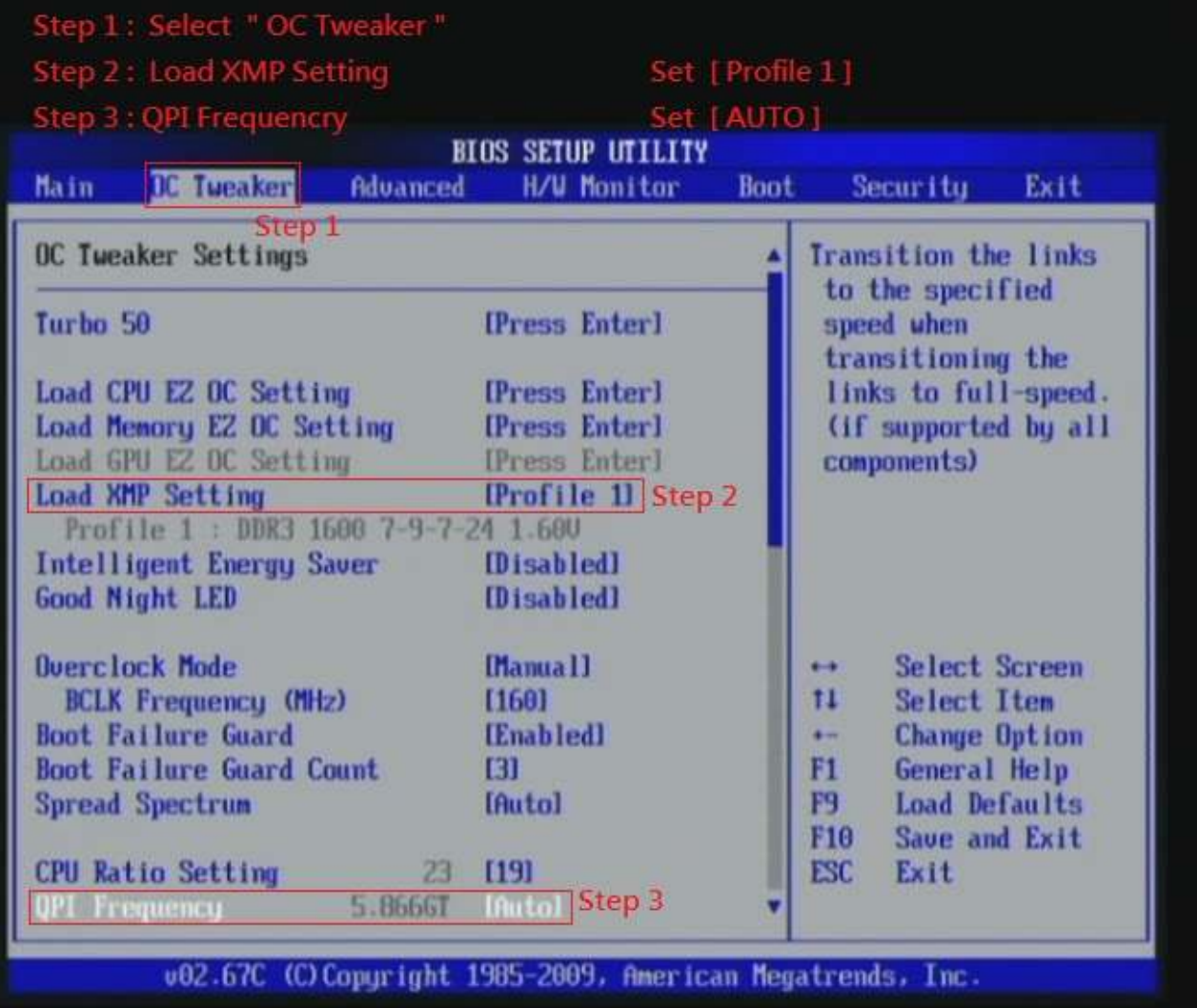

## 4. Save BIOS changes [F10] and exit

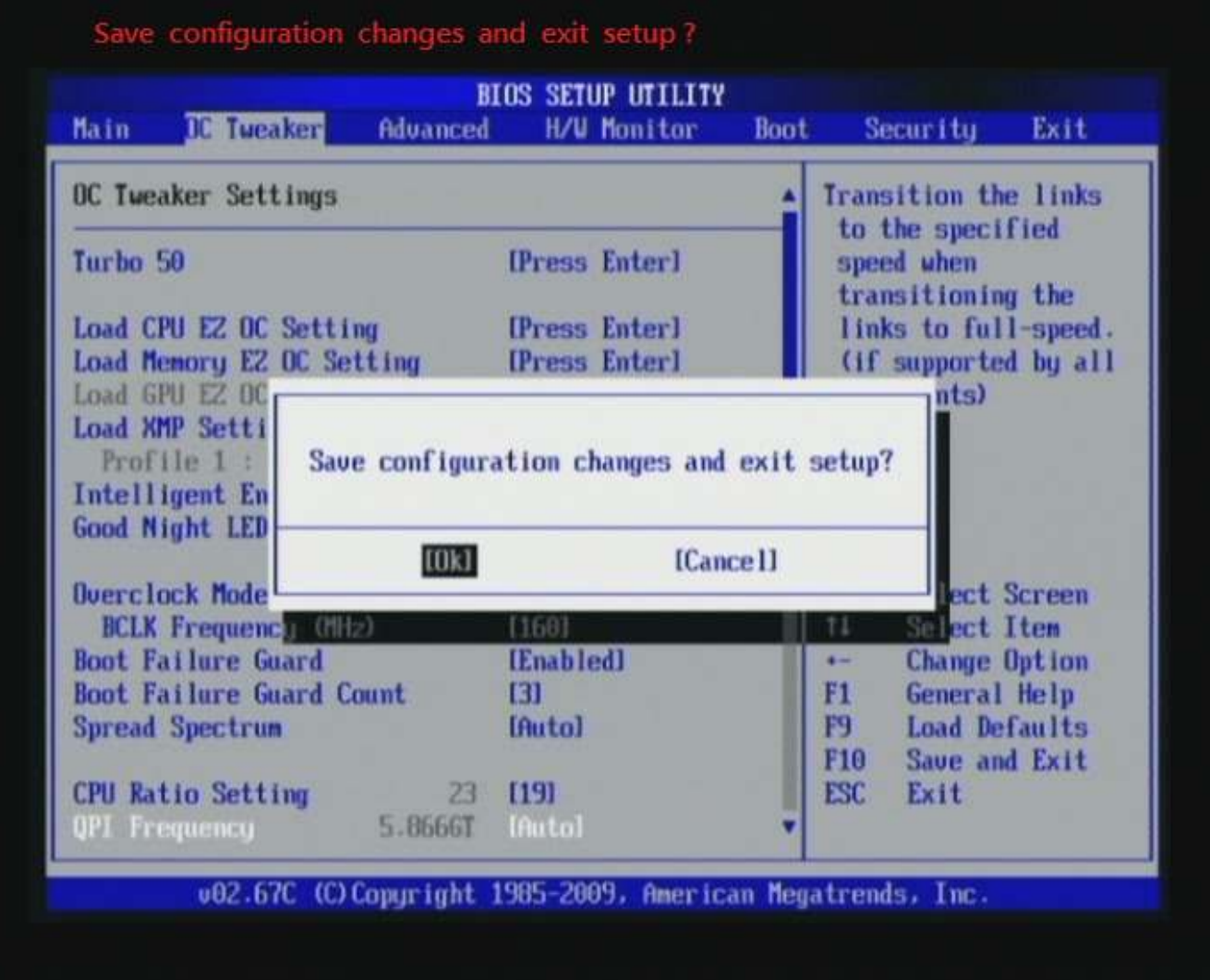

Ps: after reboot , check if the new setup have been updated.

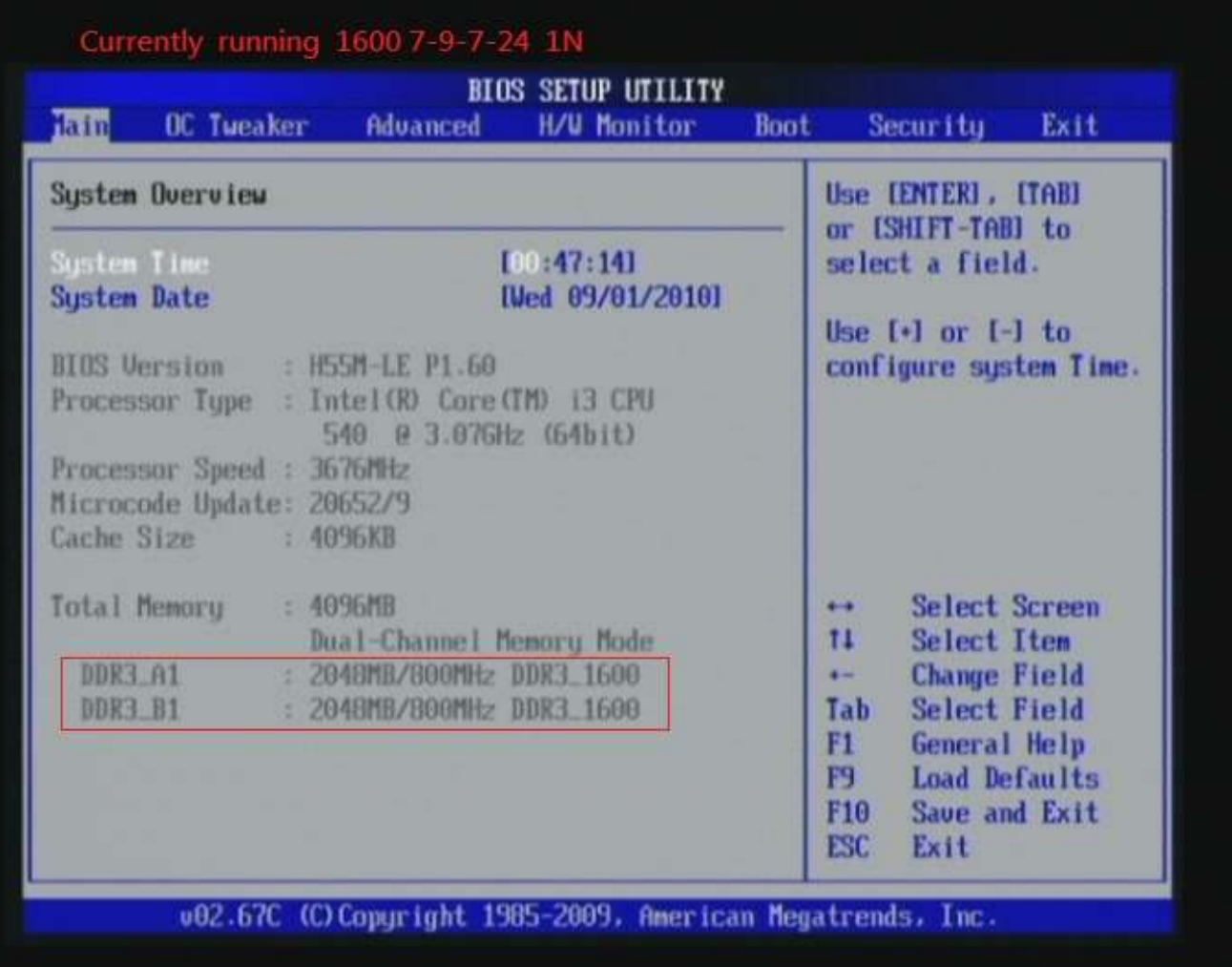

#### Test result?

In order to demonstrate the performance and stability of PRINCO DDR3-1600 DIMM board, We use the strictest stress testing, that is, multi-core MemTest in window 7.

(Data rate: 799.6Mhz \* 2, timing: 7, 9, 7, 24, multi-core test = > pass!)

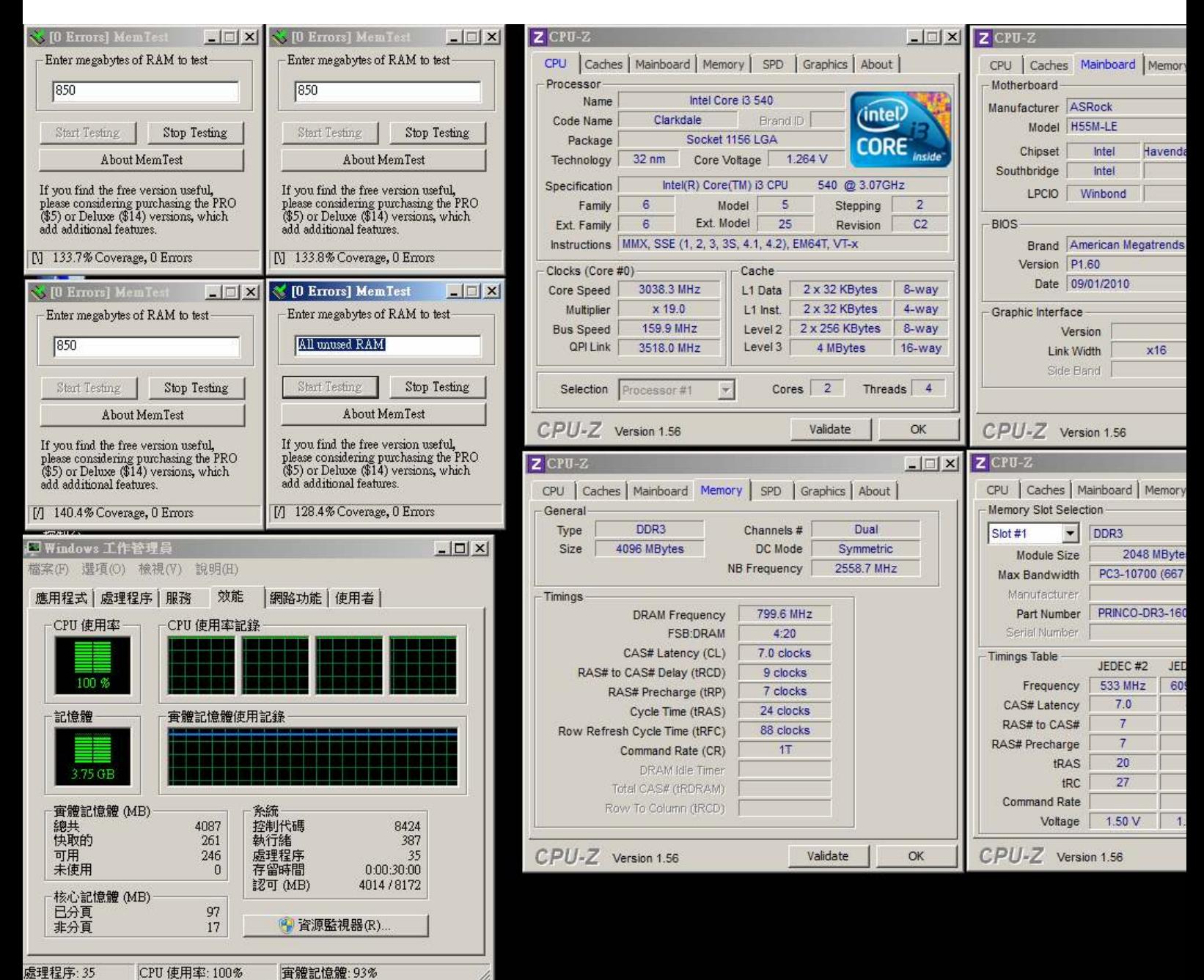

### Advanced Overclocking and Testing

### Part II: Heavy test

If you want to know the potential of PRINCO DDR3-1600? Following are step-by-step howto.

#### How to use?

- 0. Clear BIOS to mainboard initial setting
- 1. Enter BIOS setup and [OC Tweaker] menu
- 2. Enter [Overclock Mode] item and select [Manual]
- 3. Select [BLCK Frequency] item, and increase to higher Base clock rate (ex:180). Then select [DRAM Frequency] item, and set the DDR3 memory to higher clock rate (ex:DDR3-1800).
- 4.Don't forget setting [CPU Ratio Setting] item to suitable ratio [ex:16]

( In this case we only focus on memory over clocking, not CPU )

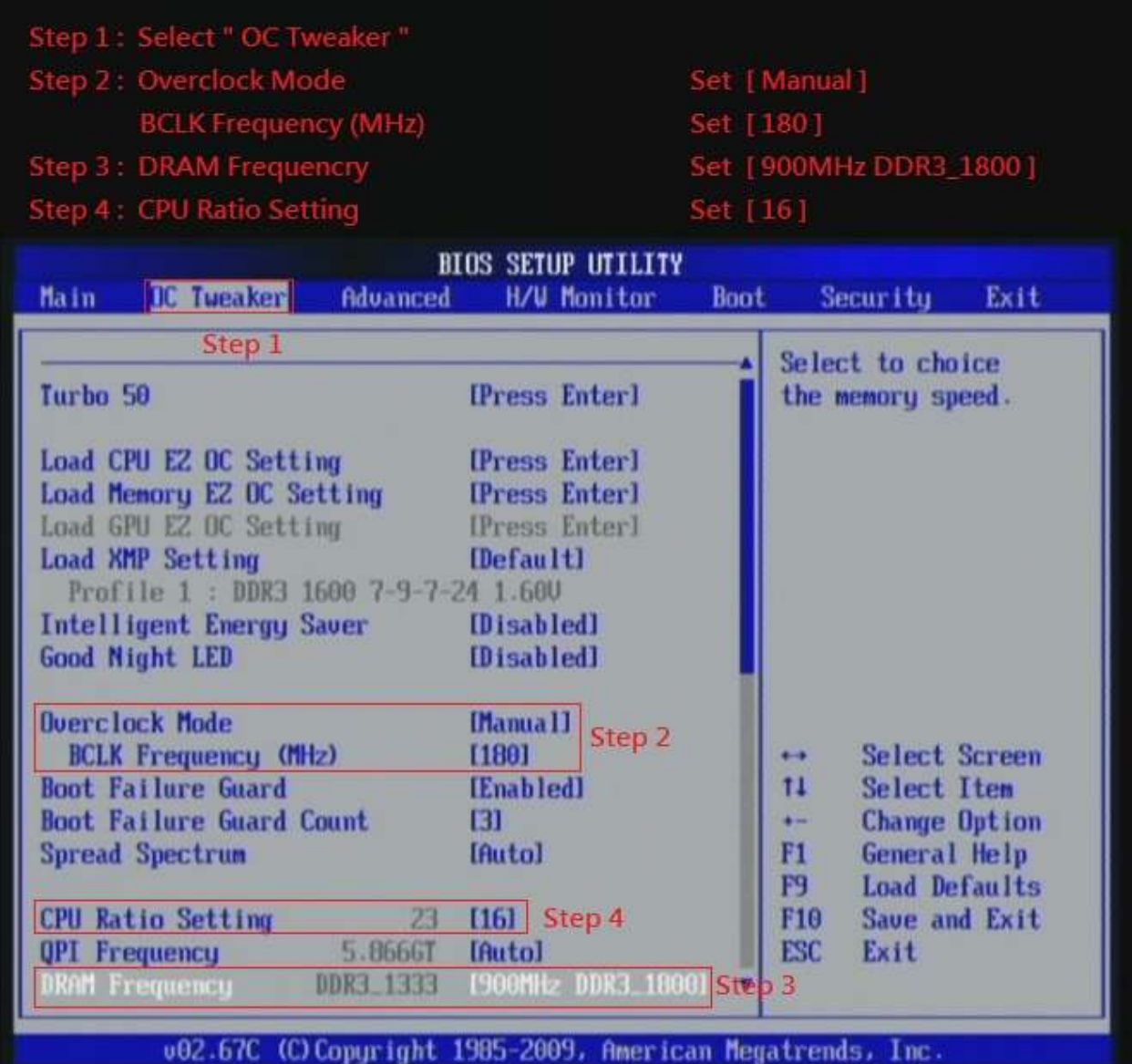

5. Select [DRAM Voltage] item , and set the value to [1.600V].

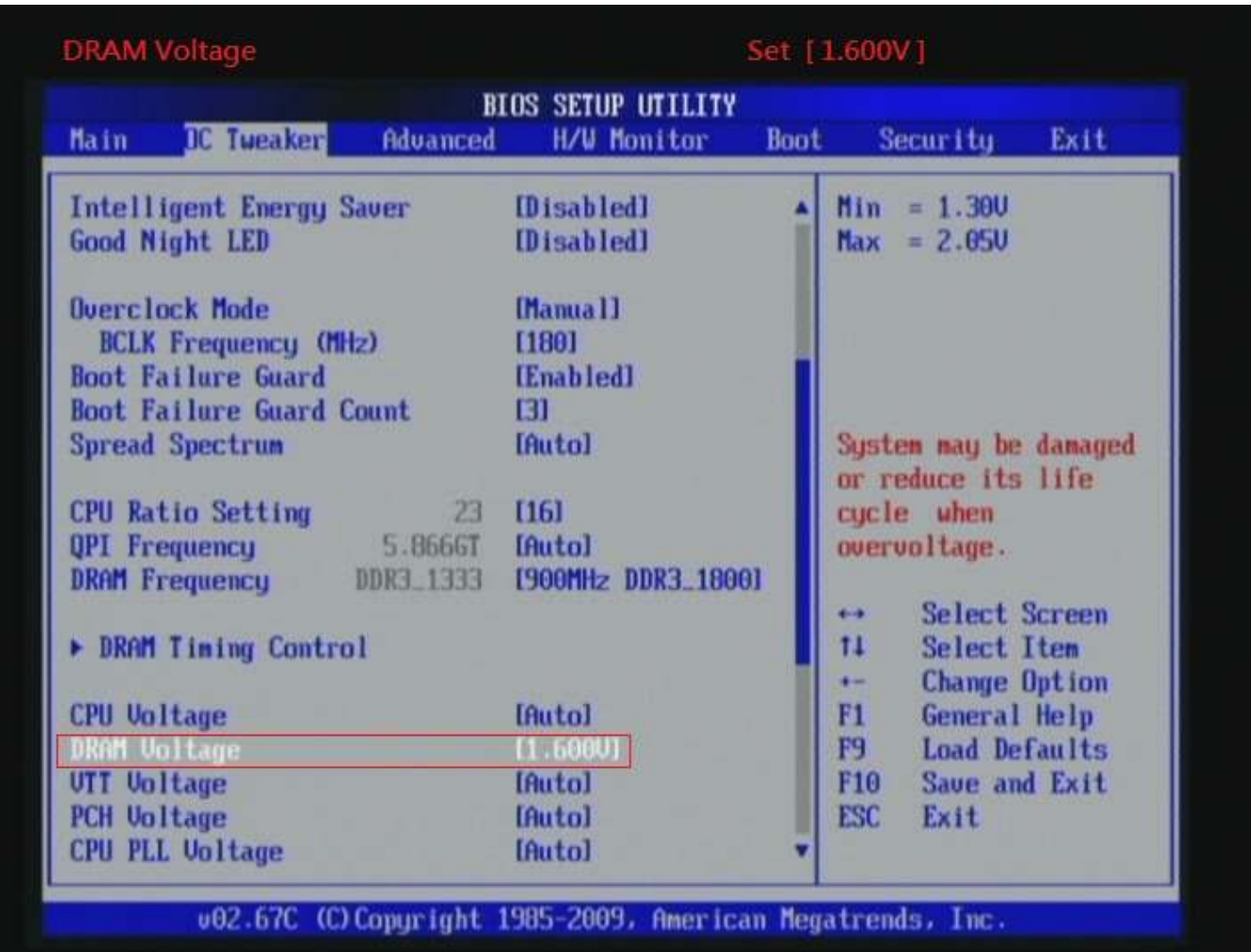

## 6. Enter [DRAM Timing Control] item

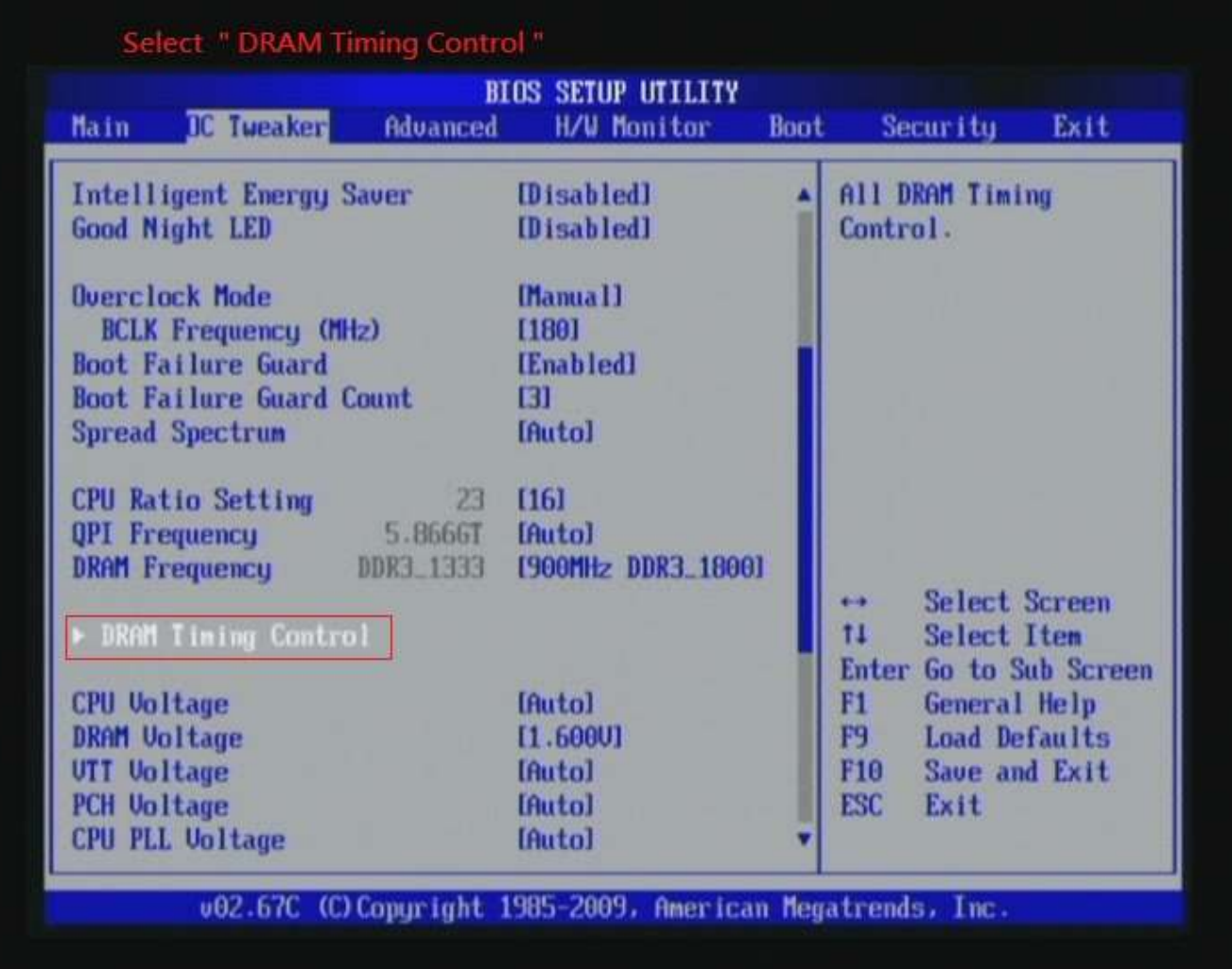

7. set [DRAM tCL] item to [7]

set [DRAM tRCD] item to [9]

set [DRAM tRP] item to [7]

set [DRAM tRAS] item to [24]

set [DRAM Command Rate] item to [1]

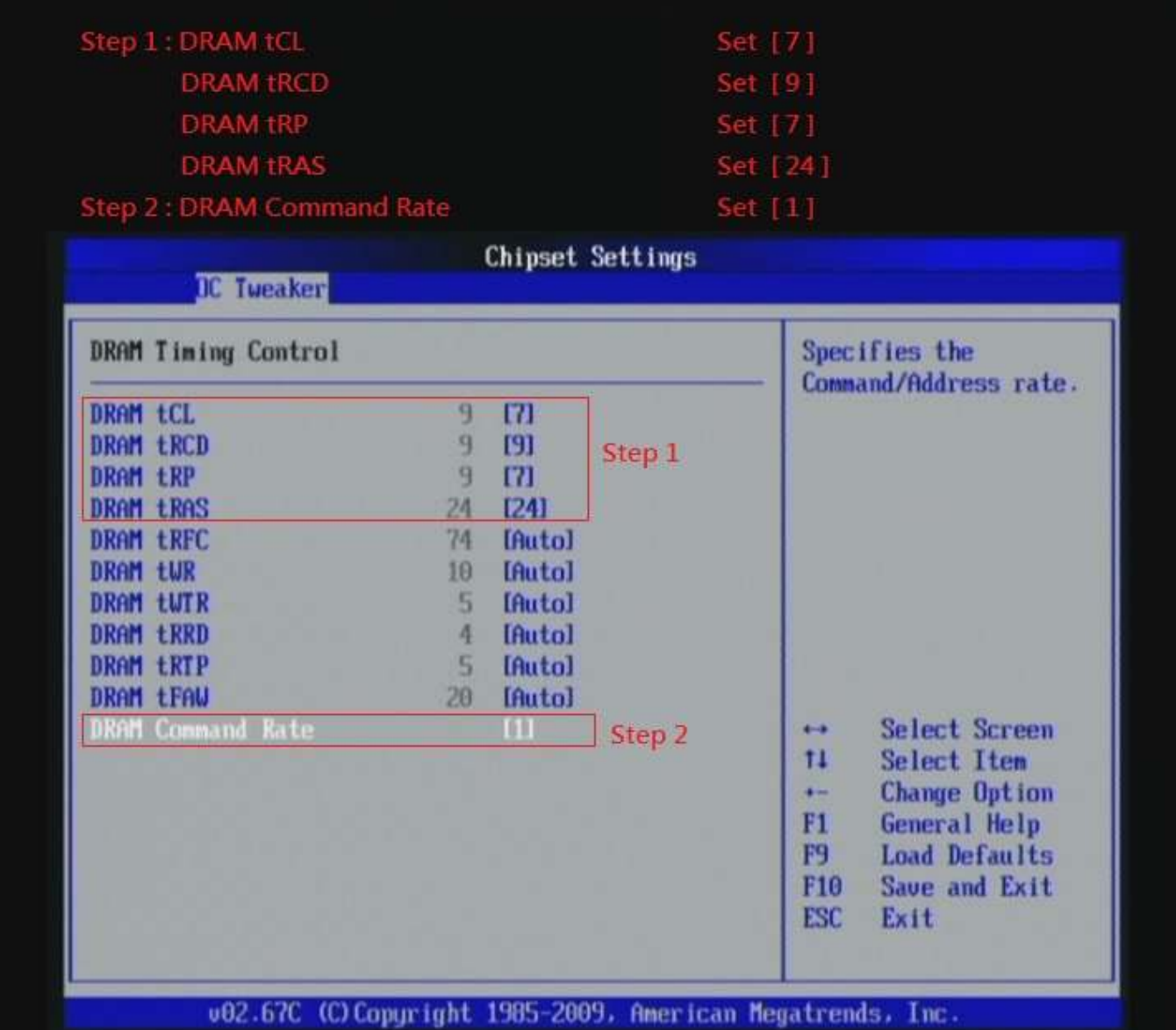

## 8. Save BIOS changes [F10] and exit

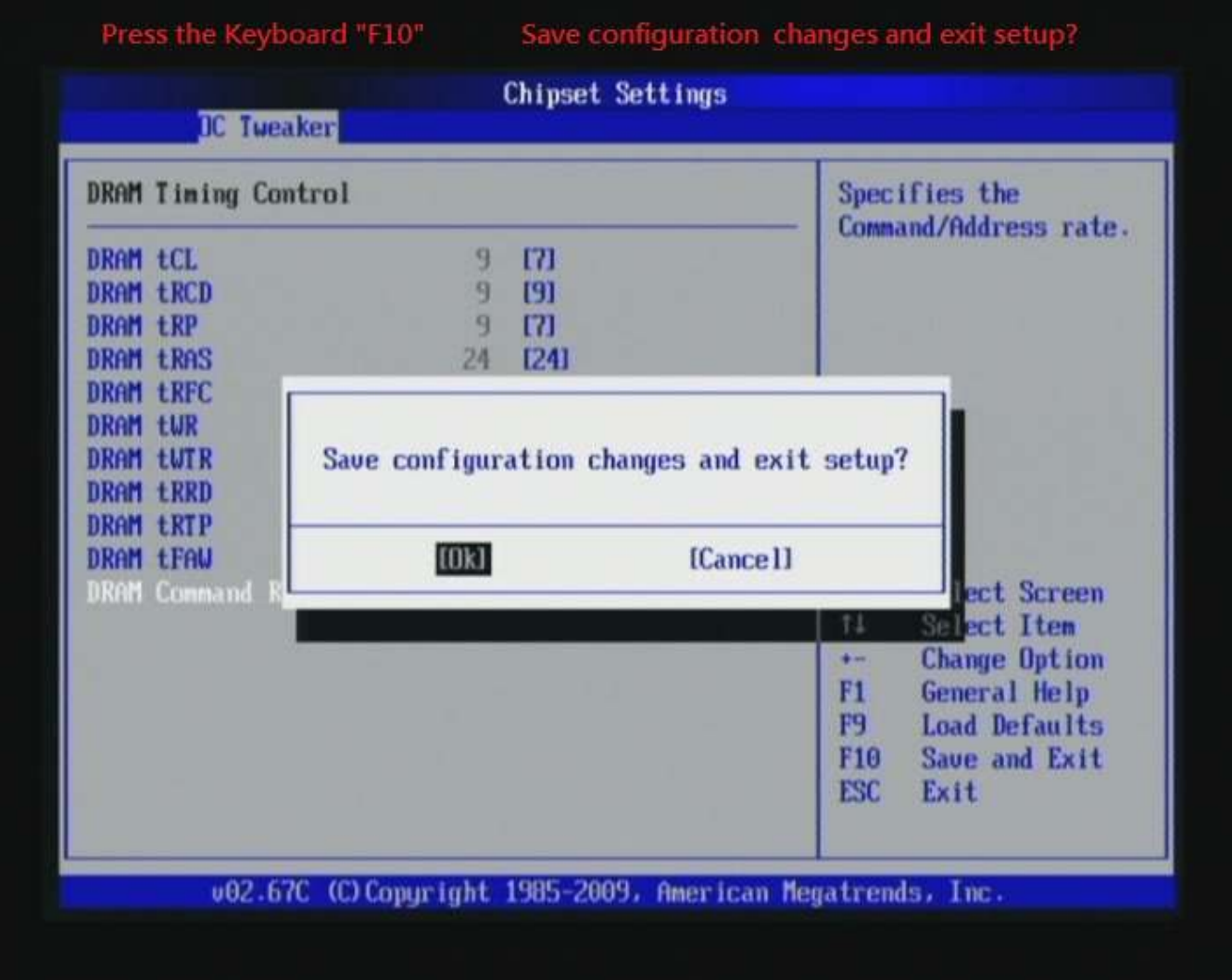

Ps: after reboot , check if the new setup have been updated.

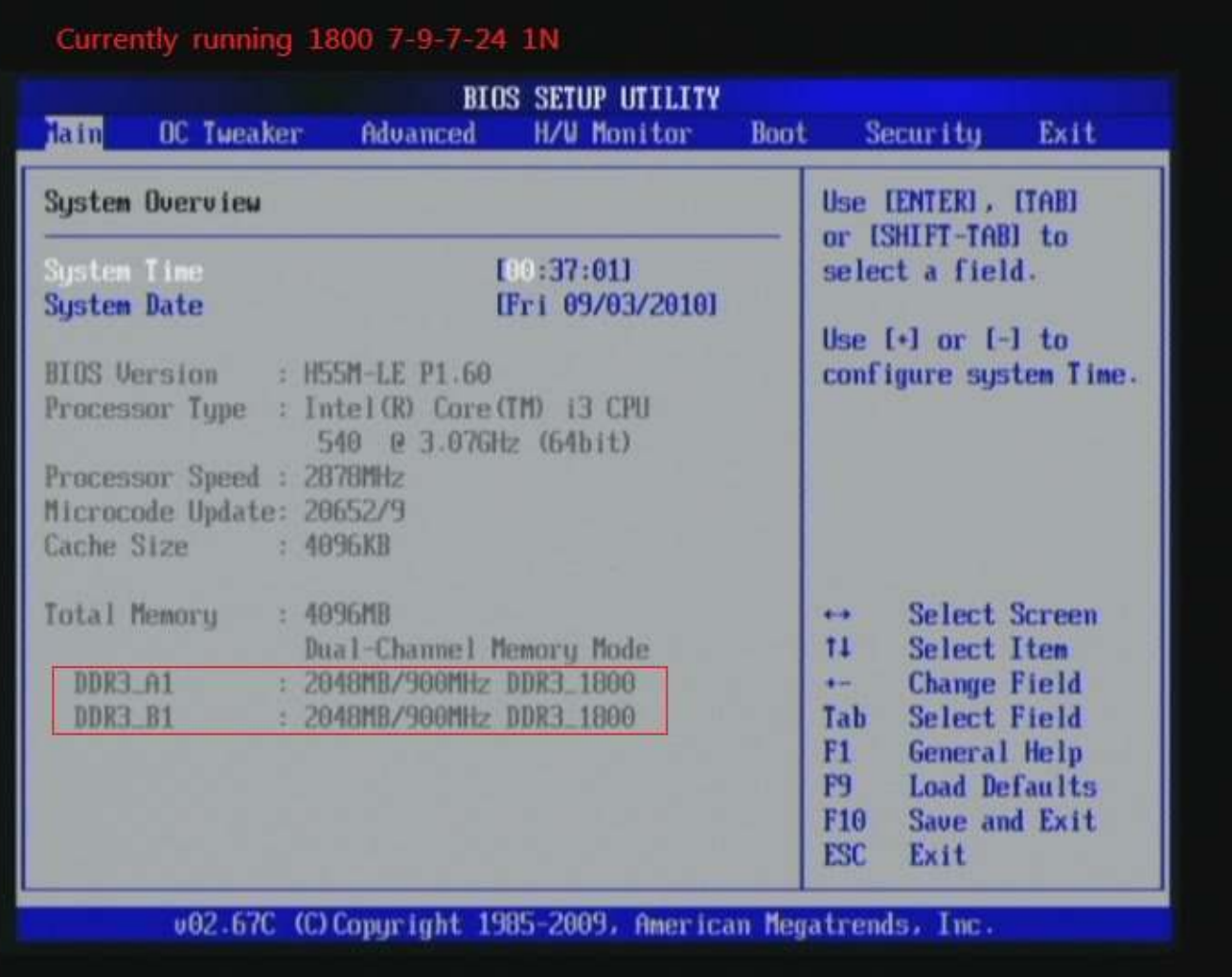

### Test result?

We use the strictest stress testing, multi-core MemTest in

window  $7$ , to show you PRINCO DDR3-1600 potential.

(Data rate: 899.8\*2, timing: 7, 9, 7, 24, multi-core test => pass!)

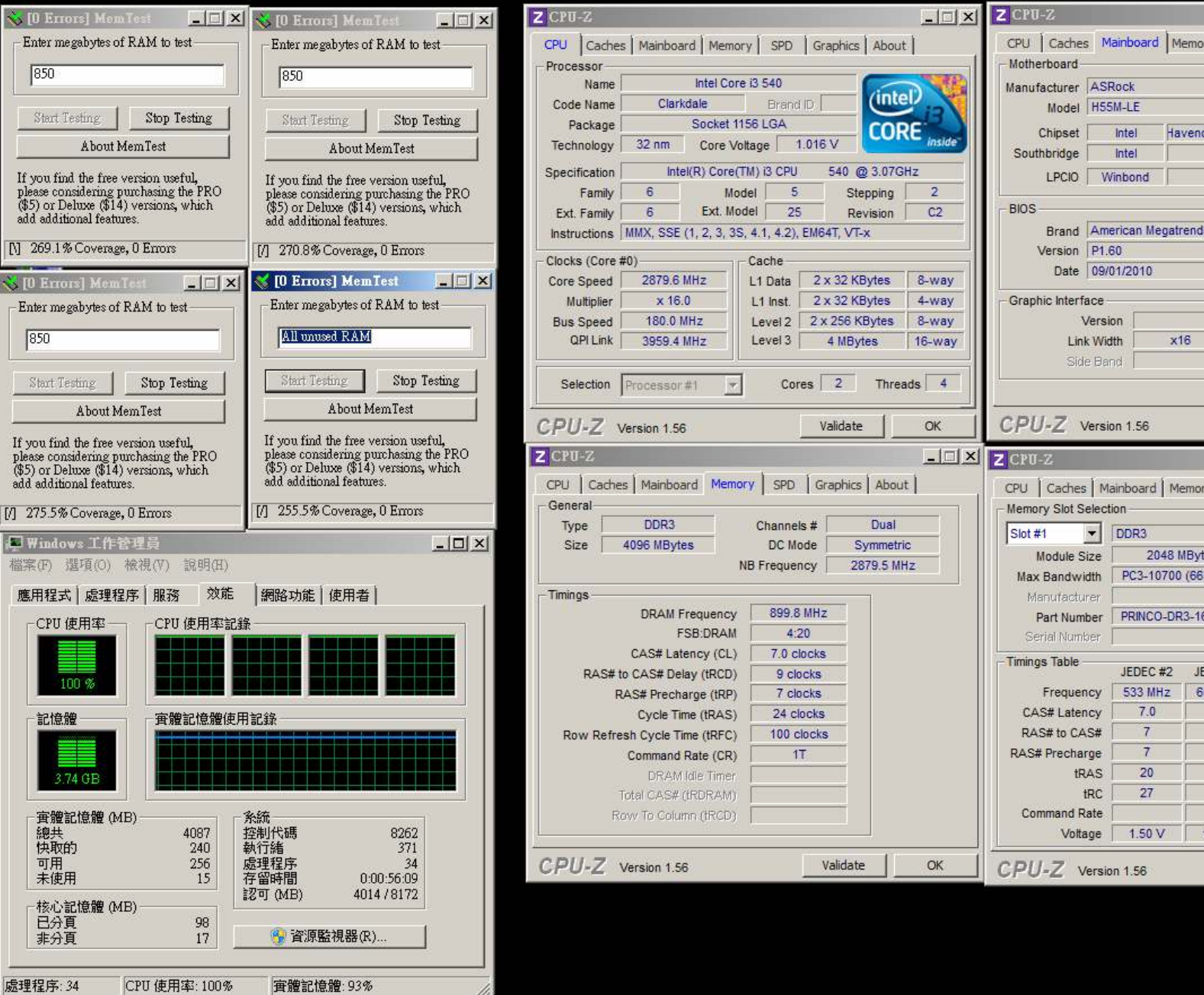

徑

## Part III: Advance test

If you set parameter in BIOS as below ,

Overclock Mode: [manual]

BCLK frequency(Mhz) : [190]

CPU Ratio Setting: [16]

DRAM Frequency:[950Mhz DDR3\_1900]

DRAM Voltage: [1.600V]

DRAM timing: 9, 9, 9, 27

you can check next page

(Data rate: 950.7\*2=1900, timing: 9, 9, 9, 27, multi-core test =>

pass!)

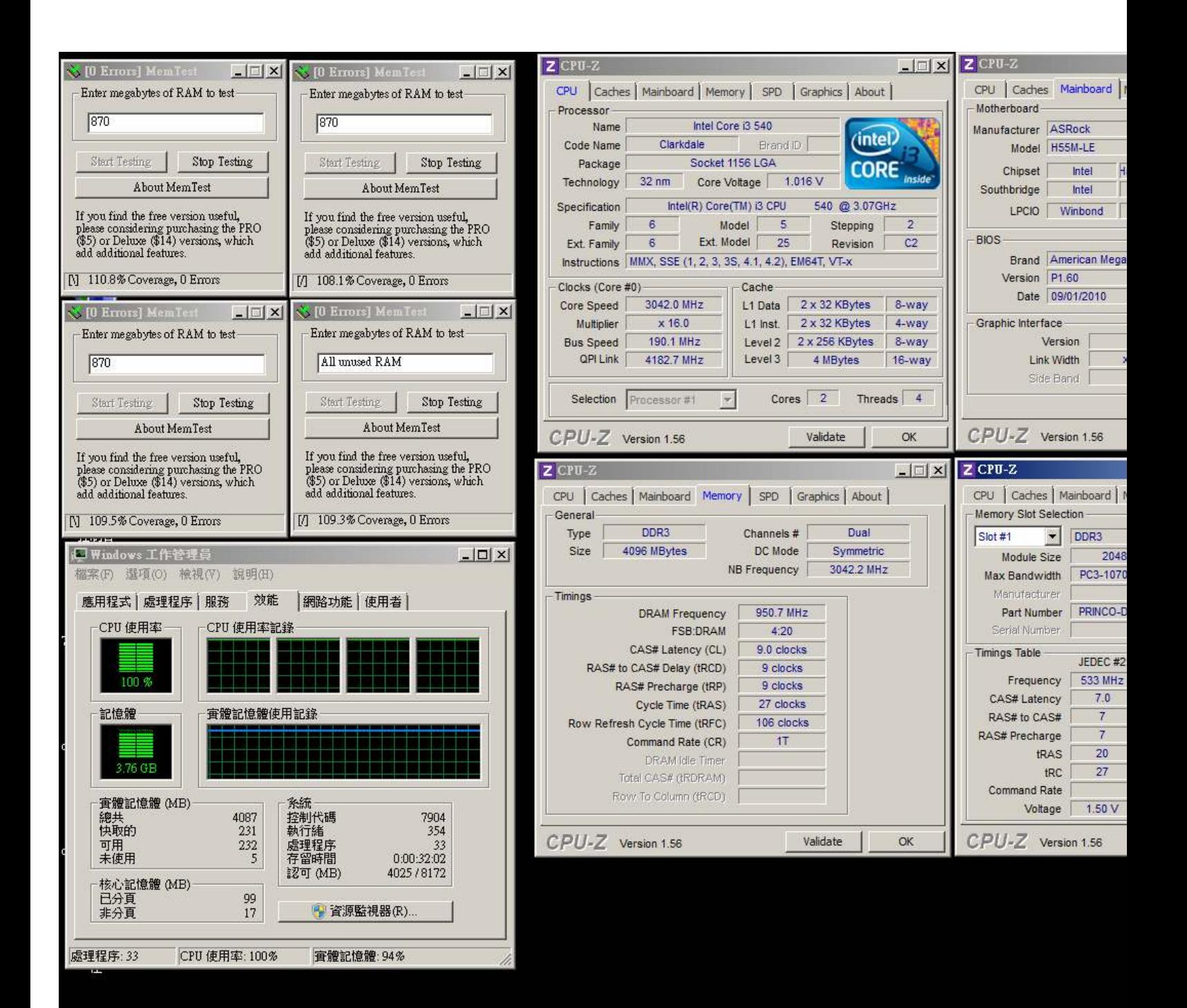